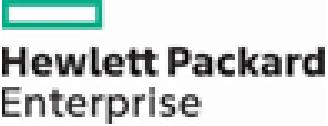

Hewlett Packard Enterprise Service Center User Manual for HIPAA Compliant Electronic Transactions Nevada Medicaid Management Information System (NV MMIS)

State of Nevada Department of Health and Human Services (DHHS) Division of Health Care Financing and Policy (DHCFP)

Version 2.0 December 5, 2011

# Change history

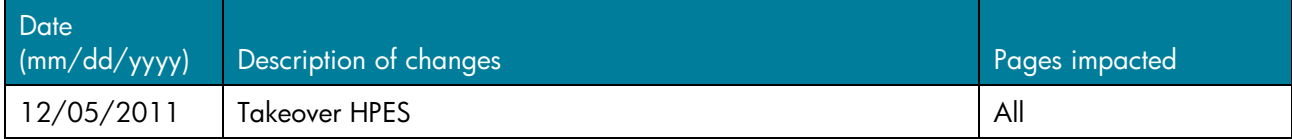

# Table of contents

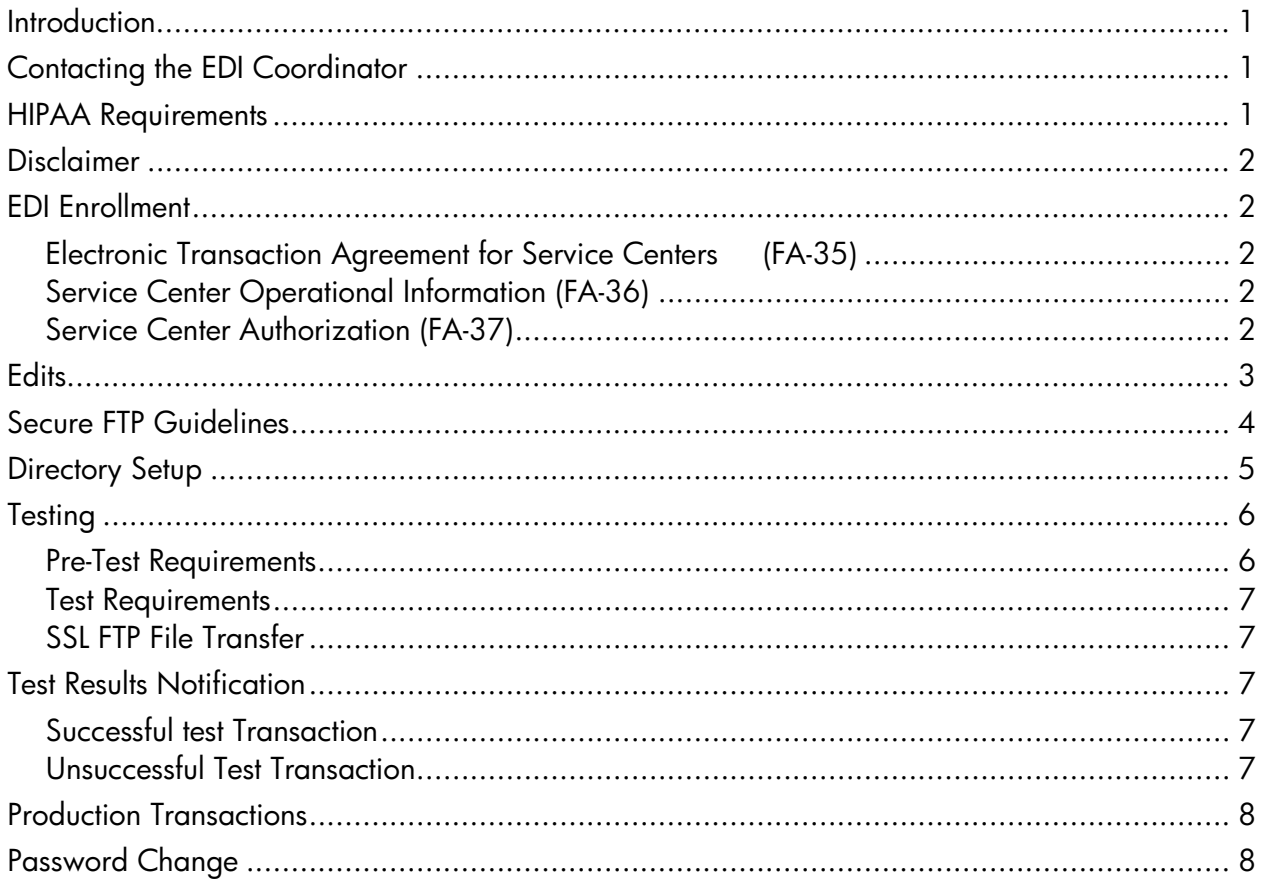

## <span id="page-3-0"></span>**Introduction**

This manual presents procedures for submitting and retrieving electronic transactions between service centers and Hewlett Packard Enterprise (HPE). A service center may be a one-person provider office or a clearinghouse servicing thousands of providers.

Electronic transactions (also known as Electronic Data Interchange or EDI) give Nevada Medicaid providers the capability of accelerated services including:

 $\Box$  Medicaid claims submission

□ Claims status request and response

- $\Box$  Eligibility request and response
- **Prior Authorization request and response**
- □ Pharmacy Point-of-Sale transactions
- Electronic Remittance Advices

Electronic transactions reduce the time for receipt of Medicaid claims to HPE by eliminating the timeconsuming process of document preparation, mailing, transaction receipt and data entry. Unlike paper claims, electronic transactions are transmitted directly to HPE and processed the same day.

## <span id="page-3-1"></span>Contacting the EDI Coordinator

The HPE EDI Coordinator assists providers and Service Centers with EDI enrollment, testing and technical support.

Contact the EDI Coordinator at:

Hewlett Packard Enterprise EDI Coordinator PO Box 30042 Reno Nevada 89520-3042

Phone: (877) 638-3472 Fax: (775) 784-7932 E-mail: nvmmis.EDIsupport@hpe.com

### <span id="page-3-2"></span>HIPAA Requirements

All electronic transactions must be in the HIPAA specified format.

HIPAA compliant electronic transaction software must be used for electronic transactions between service centers and HPE. Providers may purchase and use this software to submit and retrieve electronic transactions directly from their practice location or contract with a larger service center to submit and receive the electronic transactions on their behalf.

## <span id="page-4-0"></span>Disclaimer

This document, and all associated materials, was developed as an aid for Nevada Division of Health Care Financing and Policy (DHCFP) Providers to understand the federal obligations imposed by the Health Insurance Portability and Accountability Act (HIPAA) and is for informational use only. Neither HPE nor the State of Nevada can provide any legal advice or statement of law regarding providers' obligations under federal law. HPE and the State of Nevada cannot warranty any information contained herein. As with any matter of law, independent legal counsel should be consulted regarding compliance with HIPAA.

## <span id="page-4-1"></span>EDI Enrollment

The forms discussed below are on the HPE web site at https://www.m[edicaid.nv](http://medicaid.nv.gov/).gov.

Electronic transactions may be sent to and retrieved from HPE only after the following enrollment documents have been submitted and successful transaction testing has taken place (see heading, Testing).

Please complete the EDI enrollment forms as described below. If the EDI enrollment forms are not complete when submitted to the EDI Coordinator, a fax will be sent to you describing the missing information.

### <span id="page-4-2"></span>Electronic Transaction Agreement for Service Centers (FA-35)

Enter the name and address of the service center as requested in the top section of this agreement and the date on which this document was signed. An owner or authorized agent must sign and date this form and provide their professional title in the space provided. Leave blank the fields on the lower right of this form under HPE. These fields will be completed by HPE upon receipt of the agreement.

### <span id="page-4-3"></span>Service Center Operational Information (FA-36)

Each service center must complete and submit this form to HPE. This form notifies HPE of the service center's contact information, electronic transaction types and software vendor information.

Check the box next to each electronic transaction you wish to provide. Note that you must test each of these transactions prior to being able to submit or retrieve them in production.

Service centers are required to notify HPE of any change to information presented on this form within five business days. When using this form to change service center information, please check the box near the top of the form to indicate that this is a change to previous information on file with HPE.

### <span id="page-4-4"></span>Service Center Authorization (FA-37)

The service center Authorization (FA-37), notifies HPE that a provider, clearinghouse or intermediary wishes to authorize or terminate electronic transaction services. Providers sending and receiving electronic transactions on their own behalf must complete and submit this form designating their own practice as the

service center.

Providers must submit a Service Center Authorization for each National Provider Identifier (NPI) or Atypical Provider Identifier (API) used when submitting claims to HPE. For example, if a provider has three different NPIs, that provider must submit three Service Center Authorizations.

A provider uses the Service Center Authorization to:

- Authorize transactions with a Service Center
- Terminate transactions with a Service Center
- Authorize a service center to process the provider's Remittance Advice (RA)
- Terminate authorization for a service center to process the provider's RA

Following submission of the appropriate enrollment forms, HPE provides the service center with a service center code. HPE will contact you by phone with your SFTP server username, your service center code and your initial password.

Follow the instructions below to complete the Service Center Authorization Form for Providers.

- Enter the service center name and code in the shaded area at the top of the form.
- If this form is submitted at the same time as FA-35 and FA-36, leave the code field blank. Otherwise this service center code must be entered. This code is available by contacting the service center with whom you have contracted.
- For the first two form items in bold, check the appropriate box(es) to indicate which services you are authorizing or terminating with the service center shown in the shaded area at the top of the form.
- If you do not fill in the Begin Date field, the date on which HPE received the form will be used. If terminating electronic transaction services, the date on which you would like those services to end (Termination Date) must be entered.
- When authorizing a service center to submit or retrieve a transaction on your behalf, please make sure the service center is authorized by HPE to submit that type of transaction. Contact your service center directly to inquire about which electronic transactions they provide.
- The last two form items allow providers to authorize or terminate electronic Remittance Advice (RA) processing with a service center. Although you may authorize multiple service centers to send and retrieve electronic transactions on your behalf, only one service center may process your electronic RA. If you would like an electronic RA, check the appropriate box.
- Please note that 30 days after you are set up to receive electronic RA, all paper RAs to you will cease*.* If during the first 30 days, you decide that the electronic RA is not working for you, you should fax another Provider Service Center Authorization to the EDI Coordinator placing a check mark in the appropriate box to terminate the electronic RA so your paper remittances will continue.
- Read and understand the last paragraph before signing this form.

# <span id="page-5-0"></span>**Edits**

To submit electronic Medicaid transactions, a service center must conform to record formats and specifications as outlined in the Implementation Guides and Nevada Medicaid Companion Guides. These guides are included on the HPE we[b site at](http://medicaid.nv.gov/) https://www.medicaid.nv.gov.

All files must pass through Nevada Medicaid's X12 compliance checker to ensure proper format and compatibility. It is to the service center's advantage to ensure that complete and accurate information is entered as required on an entryby-entry basis. Missing or invalid data may cause claims to pend or be denied thereby reducing the benefits of electronic submission.

All electronic claims submitted to HPE must be in the HIPAA compliant format. Currently, this format is ANSI X12N Version 4010A1.

HPE supports the following Transaction Sets:

**Transaction 270:** Recipient eligibility request to verify Medicaid benefits and coverage **Transaction 271:** Recipient eligibility response from the HPE Eligibility Verification System (EVS) providing benefit and coverage information for a Medicaid recipient

**Transaction 276:** Claim status inquiry to request the status of a claim submitted to HPE

**Transaction 277:** Response from HPE to report the status of a claim

**Transaction 277u:** Unsolicited response

**Transaction 278:** Prior authorization or referral request and response

**Transaction 820:** Premium payment for enrolled HMO members

**Transaction 834:** Enrollment/Dis-Enrollment to an HMO

**Transaction 835:** Electronic Remittance Advice from HPE showing the status and payment amounts of a provider's claims

**Transaction 837D:** Dental Health Care Claim or Encounter for providers using the ADA dental claim form

**Transaction 837I:** Institutional Health Care Claim or Encounter for providers using the UB-04 claim form

**Transaction 837P:** Professional Health Care Claim or Encounter for providers using the CMS-1500 claim form

**Transaction NCPDP:** National Council for Prescription Drug Programs Batch

HPE certifies its outbound data through Level 6 using the Claredi tool. For providers, we strongly recommended that all software used for electronic Medicaid transactions be pre-tested and certified by an independent certification agent such as Claredi through Level 2 at a minimum. Certification through Level 2 is a requirement for service centers submitting claims for clearinghouses, software vendors and intermediaries.

### <span id="page-6-0"></span>Secure FTP Guidelines

Each service center is responsible for purchasing or obtaining compatible FTP client software that supports 128-bit Explicit Secure Socket Layer (SSL) file transfer. There are several commercially available client software packages as well as a few software packages that are available through Internet downloads.

HIPAA transactions require that all service centers use FTP server/client software for sending and retrieving electronic data. Service centers must test the use of this software prior to submitting electronic transactions for processing. The FTP client software must comply with Internet standards for the FTP protocol. RFC 2246 and RFC 2228 define the SSL FTP standards and are on the Internet at http://www.ietf.org.

The HPE SFTP server requires an SSL connection from the service center to ensure that user login and data transactions meet HIPAA privacy and security requirements. All files electronically sent to and received from HPE must be in ANSI X12N Version 4010A1 format and must utilize this SSL FTP connection. Both the login to the HPE SFTP server and the actual transferring of files is encrypted. This ensures that user passwords and transmitted data are protected.

By using 128-bit SSL encrypted FTP, files are safely and securely transmitted and received over the Internet. All commands and data transmitted from one computer to the other are encrypted and can only be decrypted by the two parties involved in the data transfer.

#### **The client software on your system must have the Secure FTP flag set to "ON" or you will not be able to log in to the HPE SFTP server.**

When HPE receives your enrollment forms and establishes your service center code, we also assign you a username and password for the SFTP server (see heading, Passwords).

#### **You must change your HPE SFTP server password at least every 30 days.**

The following are the minimum requirements for accessing the HPE SFTP server:

- A valid username and password assigned to you from HPE
- Explicit 128-bit SSL Encryption
- Passive Mode
- Secure FTP flag must be set to on. When you have met the requirements above, you may log in to the HPE SFTP server using the following hostname and port:

Hostname: Secureftp.fhsc.com

Remote (Control) Port: 21000

#### **Service centers that reside behind a firewall must allow outbound sessions to be established on ports 21001-21100 for the datachannel of the FTP connection.**

The Division of Health Care Financing and Policy (DHCFP) requires that service centers, intermediaries and software vendors provide proof of transaction testing and certification through Level II, as outlined by WEDI. This certification is a prerequisite for business-tobusiness testing with DHCFP. Certification can be through Claredi or another certifying entity.The DHCFP has certified its outbound transactions to Level 6 through Claredi.

## <span id="page-7-0"></span>Directory Setup

After establishing a connection to the HPE SFTP server, you will be able to see the following directories, which are described in the following sections:

- Incoming
- **Outgoing**
- **Test**
- Hold

#### **Incoming**

This is a directory used by a service center to electronically submit transaction sets for production. If your service center has not successfully tested with HPE, files you place in this directory will not be processed through the compliance checker and HPE will notify you that your file was rejected.

If your service center has successfully tested with HPE, we will process the file and the proper response will be placed in your outgoing directory. You may use your own file naming convention. HPE recommends that all files you place into this directory be zipped. All zipped files must have a .zip suffix inorder for us to process them. When HPE receives the file we rename it with a Media Control Number (MCN) and begin processing it. After you place files in this directory, it is not possible to delete them. If you place files ther by mistake, you must file an adjustment request or void after you receive your Remittance Advice (RA). A \*.rpt (report) file will be placed into your outgoing directory advising you of the MCN.

#### **Outgoing**

This is directory used by HPE to place files ready for you to retrieve (e.g., 271, 277, 835 or 997 transactions). All files placed in this directory will be zipped and must be unzipped using PKUNZIP, WINUNZIP or a similar product.

It is imperative that you download files regularly and often. All files in this directory remain on the system for a period of 45 days. The HPE SFTP server automatically deletes files that have resided in this directory over 45 days. When you log in, you will be able to retrieve all files still in this directory.

#### **Test**

This directory is used to place test transaction sets. HPE tests files that you place in this directory to ensure there are no file errors.

#### **Hold**

This directory is used by HPE during the processing of files. Do not delete or download files from this directory. Do not place any files in this directory for processing.

### <span id="page-8-0"></span>**Testing**

Testing is critical to the electronic transaction process. The following sections apply to all service centers.

### <span id="page-8-1"></span>Pre-Test Requirements

After you submit the Service Center Operational Information Form (FA-36) and the Electronic Transaction Agreement for Service Centers (FA35), HPE assigns a service center code to the submitter and an account on the HPE SFTP server is established.

After you submit these forms, we will contact you with your SFTP username, your initial password and your service center code.

Your 837 test transmission should contain between 25 and 50 claims relevant to the provider's specialty. Other transactions have no low limits but should not exceed 50.

### <span id="page-9-0"></span>Test Requirements

All electronic transactions received by HPE after October 15, 2003 must be in the HIPAA compliant format. This format is currently ANSI X12N Version 4010A1.

### <span id="page-9-1"></span>SSL FTP File Transfer

After you receive your service center code from HPE, complete the following to enact the test transmission.

- Enter your test transmission.
- Connect to the HPE SFTP server at <u>secureftp.fhsc.com</u> using your assigned username and password. In the event of difficulties contact the EDI Coordinator.

Once your test file is processed, we will place two files in your outgoing directory:

- The \*.rpt file contains identification for the transaction also called a Media Control Number ("MCN").
- The 997 response notifies you that HPE has received your test transmission and whether it was accepted or rejected.

If you do not receive this response, call the EDI Coordinator at (877) 638-3472. The 997 transaction notifies you that HPE has received your test transmission.

HPE then evaluates your test file. We will notify you by phone upon successful completion of the test.

In the event that the test transmission is unsuccessful, we will provide youw tih a report indentifying the transaction errors. Another test file is required.

## <span id="page-9-2"></span>Test Results Notification

HPE normally completes test transaction evaluation within two working days. If you do not receive a 997 transaction within two working days or an appropriate final response (271, 277, 835, etc.) within five working days, call the EDI Coordinator.

### <span id="page-9-3"></span>Successful Test Transaction

The EDI Coordinator will notify you by phone of a successful test transaction and inform you of the date that you may begin sending and retrieving transactions in production.

### <span id="page-9-4"></span>Unsuccessful Test Transaction

A list of errors is generated for each unsuccessful test transaction. HPE will mail or fax this list to you upon your request. Another test transaction must be completed before you may begin sending and receiving transactions in production.

# <span id="page-10-0"></span>Production Transactions

After HPE notifies you of a successful test, you may begin to send files to the SFTP server by placing them in your incoming directory for processing and retrieve processed files from your outgoing directory. The HPE SFTP server is available to receive electronic submissions seven days a week, 24 hours a day.

# <span id="page-10-1"></span>Password Change

As part of the requirements for HIPAA security, you must change your SFTP server password every 30 days. Your password must be at least six characters in length and can not be the same as any of your last six passwords. It is important to note that no notice will be provided that your password will expire or has already expired. If it has already expired, you will not be able to log into the server.

The following process for changing your SFTP server password command may vary depending on the FTP client you are using. Please see your software documentation for additional information.

To change your password before it expires, do the following:

- Log in to the SFTP server
	- Type the SITE command:
		- chgpsw
- Then type the following syntax all on one line:
	- username oldpassword newpassword newpassoword

For example, if your username is mike smith, your old password is 123456 and you want to change your password to abcdef, you would type the following all on one line:

chgpsw mike\_smith 123456 abcdef abcdef

Wait while the chgpsw command executes and the servers process the request. Once the process has been completed, you will receive one of the following messages:

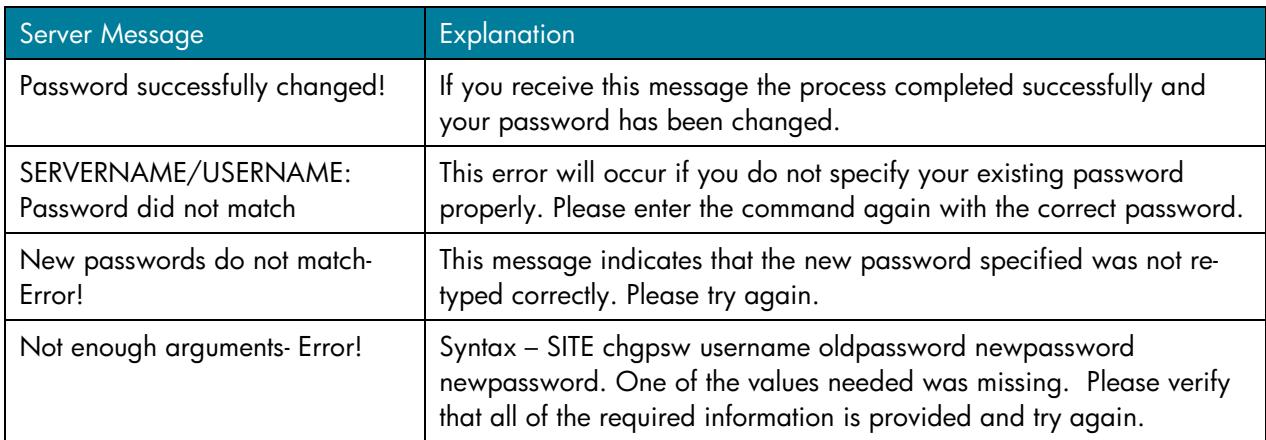

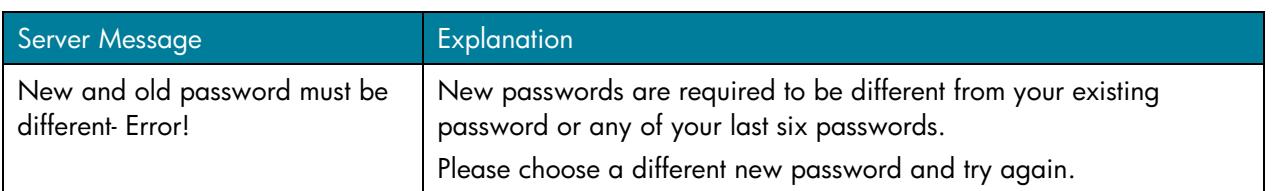

#### **Other errors similar to the ones above may also be encountered. Most of them should be clear enough to identify what caused them but if there are any problems or concerns, please contact the EDI Coordinator.**

If your password has already expired and you know what your password was, call the Help Desk at (804) 965-7782. They will reset the password so you will be able to log into the SFTP server. The HPE Help Desk hours are Monday through Friday from 6:00 a.m. until 8:00 p.m. ET except on holidays.

If your password has already expired and you do not remember your password, call the EDI Help Desk at (800) 638-3472 and select the option for electronic billing. The EDI Help Desk authenticates your service center and issues you a new password. The EDI Help Desk hours are Monday through Friday from 8:00 a.m. until 4:00 p.m. MT except on holidays.